## 知っていると、ちょっと幸せになれる NMR data processing software **Delta Tips**

**NMDT\_0008**

スプレッドシート編 **(1)**

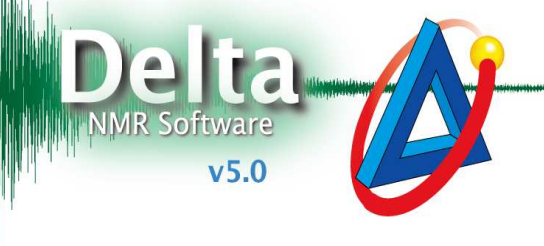

**3** JEOL RESONANCE

**140121-1**

## 不要な列を消す **1**

スプレッドシートで不要な列を消去するには、消したい列をマウスの中クリック(またはAltキーを 押しながら左クリック)します。この状態は印刷時などにも反映されます。

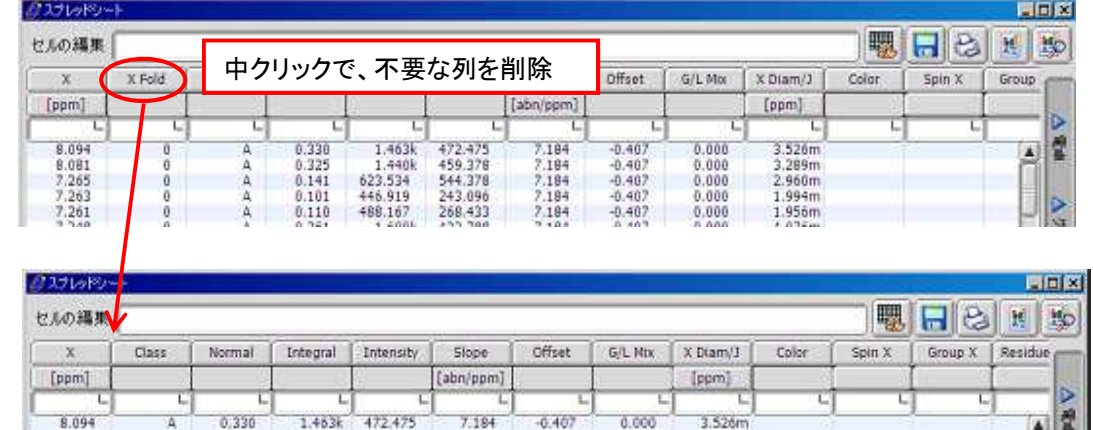

★ 消した列を復活させるには、一度スプレッドシートを閉じて再度開いてください。

## 条件に合った行だけを表示する **2**

スプレッドシートではフィルタを掛けて表示することができます。

(1) 条件分岐させる列の条件欄をクリックする。

- ② セルの編集欄に、条件を入力する ② セルの編集欄に、条件を入力する(**and, or** が使用可能です)。 が使用可能です)。
- ③ **Enter**キーを押して条件を確定する。

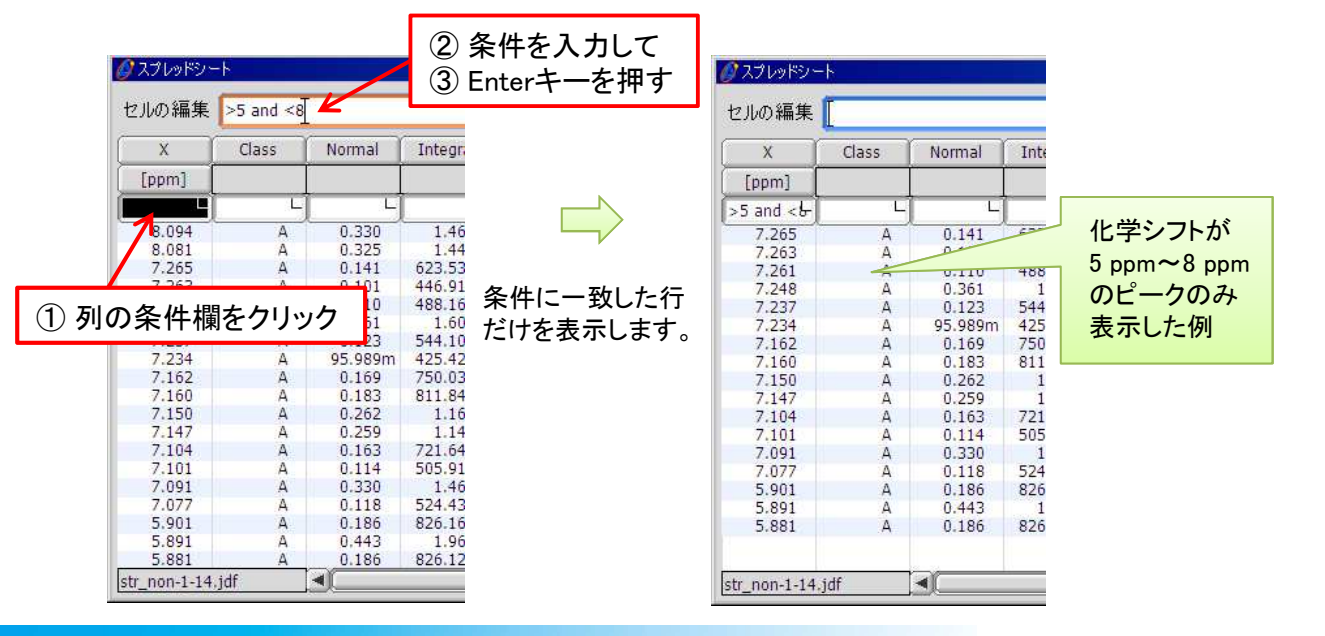